## **[Logowanie do skrzynki zadań](https://pomoc.comarch.pl/altum/documentation/logowanie-do-skrzynki-zadan/)**

Skrzynka zadań to narzędzie zintegrowane w systemem Comarch ERP Altum, za pomocą którego pracownik może sterować przebiegiem procesu BPM (w ograniczonym, przydzielonym mu zakresie) oraz otrzymywać informacje dotyczące wykonania procesów.

Skrzynkę zadań można otworzyć na dwa sposoby: za pomocą przycisku w zakładce *Dodatki* lub z poziomu dolnego paska pulpitu.

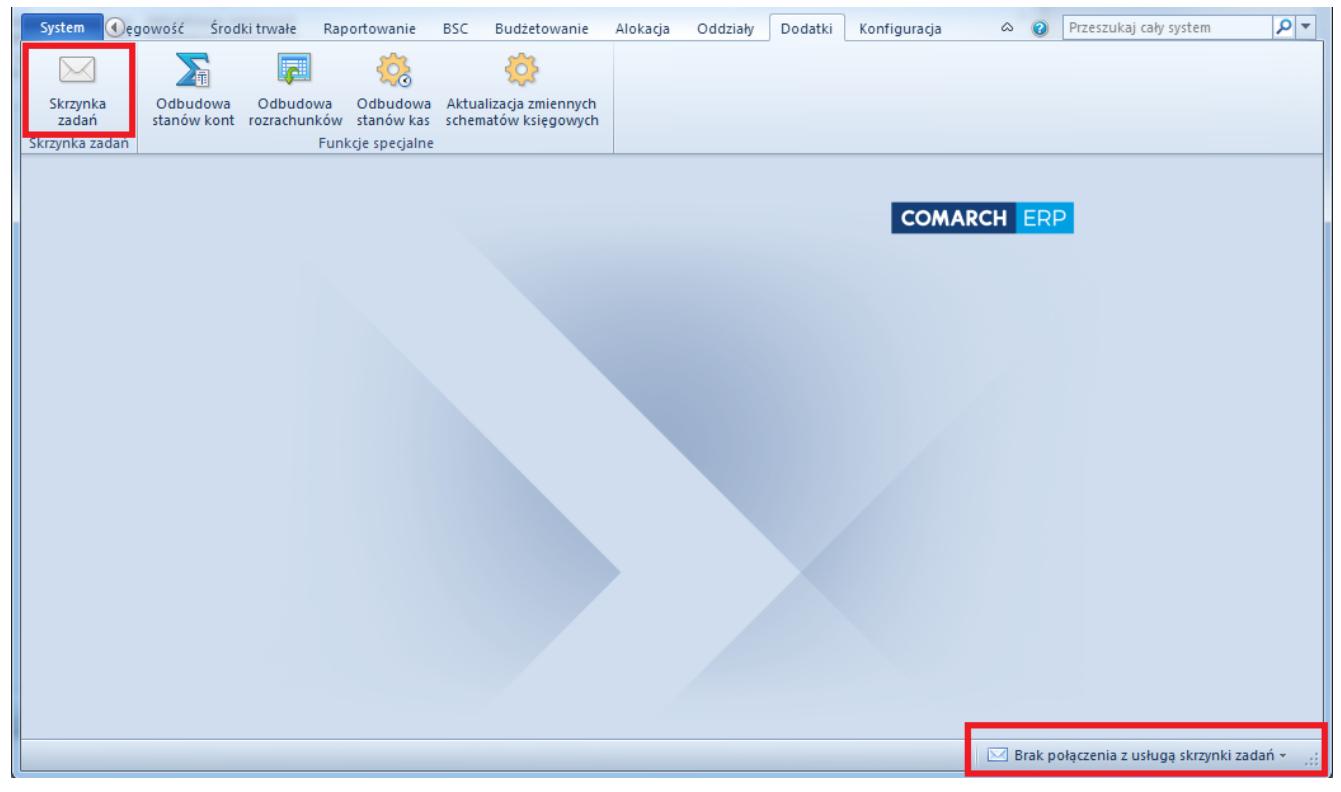

Otwieranie skrzynki zadań

Jeśli usługa Inbox Service Host jest uruchomiona, port logowania nie jest blokowany i jest zgodny z tym ustawionym w *[konfiguratorze BPM](https://pomoc.comarch.pl/altum/documentation/bpm/instalacja-i-konfiguracja/podstawowa-konfiguracja-bpm/)*, system automatycznie zaloguje użytkownika do skrzynki zadań. W przeciwnym wypadku wyświetlone zostanie okno logowania.

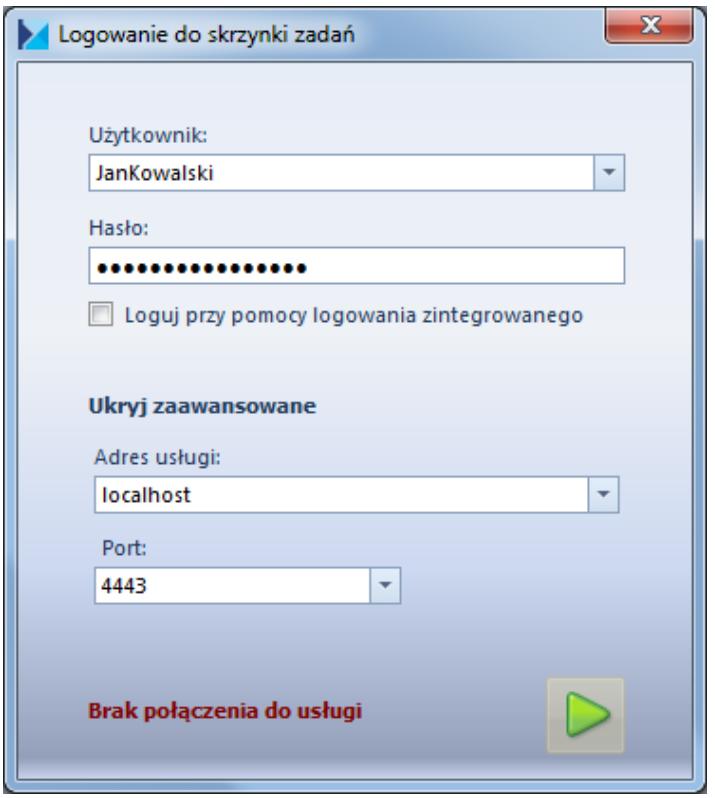

Logowanie do skrzynki zadań

W oknie należy podać dane dostępowe użytkownika. Po naciśnięciu przycisku [**Pokaż zaawansowane**] należy wybrać adres usługi Inbox Service Host oraz port ustawiony w konfiguratorze BPM.

Jeśli użytkownik jest zalogowany do skrzynki zadań podczas pracy z systemem Comarch ERP Altum, w prawym dolnym rogu ekranu, w pasku widnieje informacja o nowych zadaniach w skrzynce.

W celu wylogowania użytkownika należy wybrać przycisk [**Wyloguj**] w menu głównym skrzynki zadań.

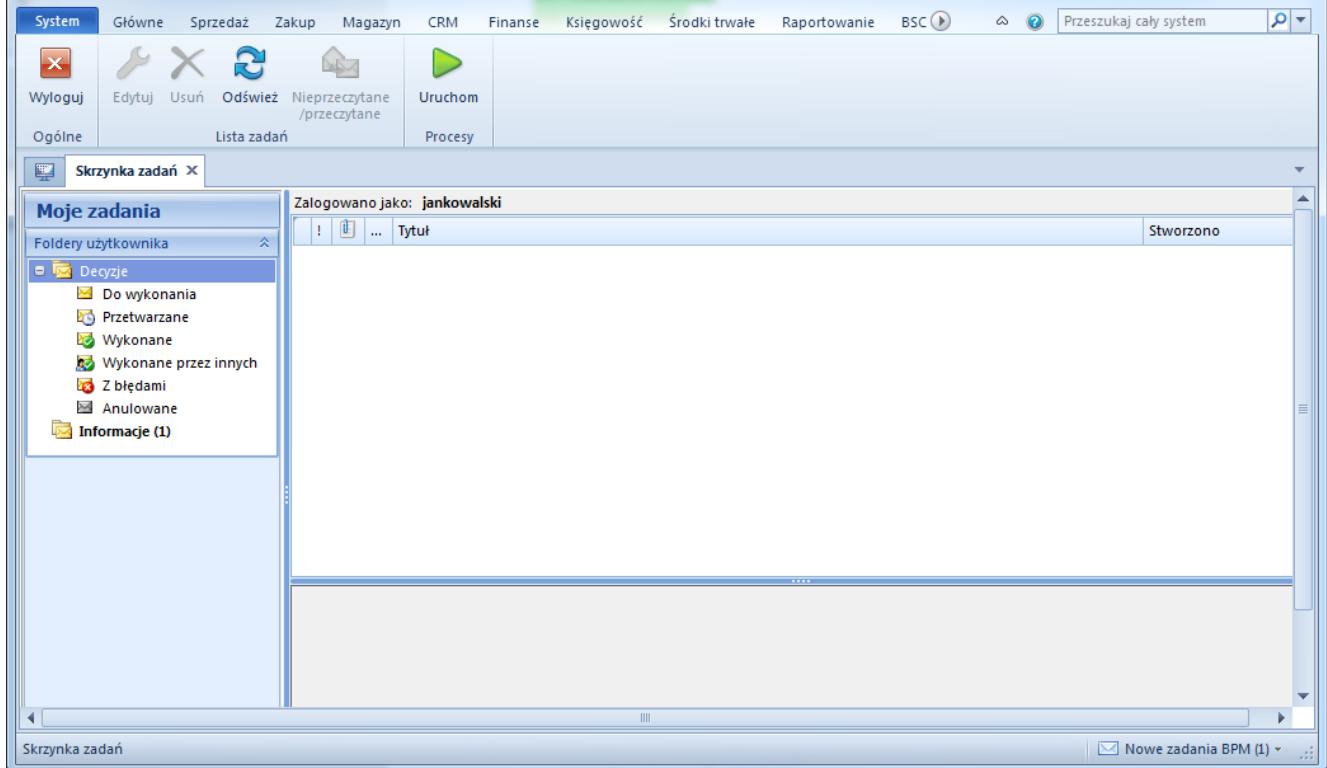

Okno skrzynki zadań